## **OpenJDK と ACS の稼働検証**

無償提供の IBM Java のひとつの"OpenJ9+OpenJDK(AdoptOpenJDK)":以降 OpenJDK の Java で ACS (IBM Access Client Solutions)での稼働検証を行いました。

**背景・課題**

2019 年 1 月以降に Oracle Java が有償化されます。

有償化の詳細情報は以下のリンクを参照願います。

● IBM Support for Runtimes というサポート契約を「PA」として提供可能です

[https://www7.i-guazu.co.jp/ja-JP/product/ibmsoftware/product/info/explain/summary/IBM\\_Support\\_for\\_Runtimes](https://www7.i-guazu.co.jp/ja-JP/product/ibmsoftware/product/info/explain/summary/IBM_Support_for_Runtimes)

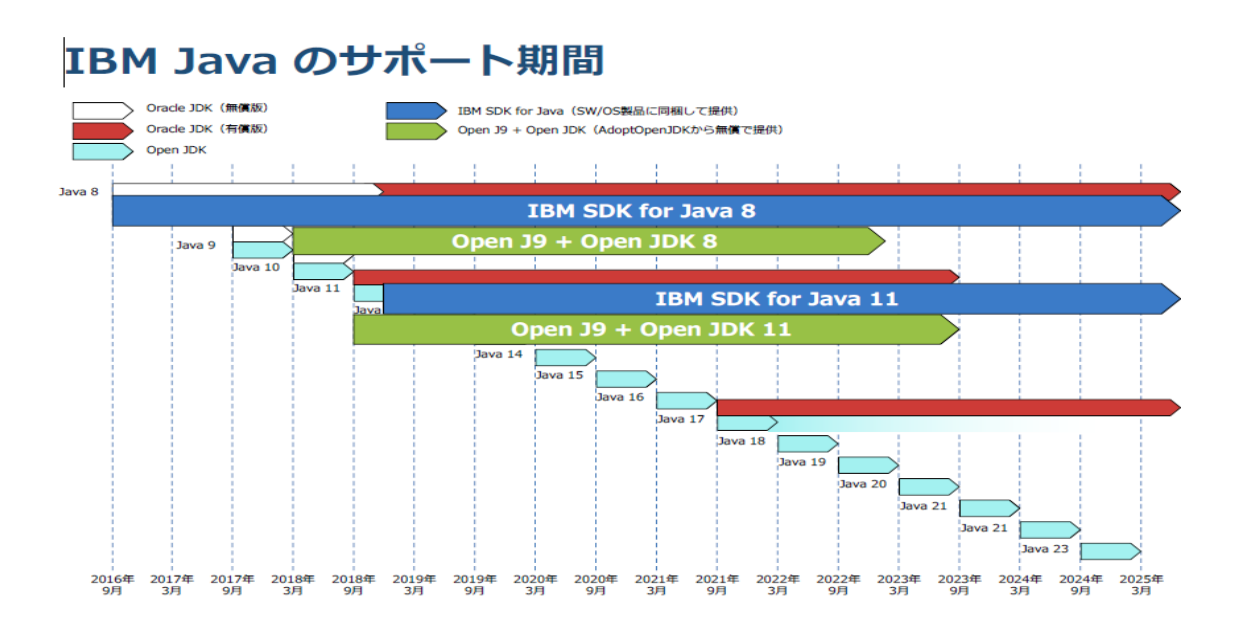

対策として、無償提供の OpenJDK への移行に伴い事前稼働検証を行いました。 移行までのガイドをパートナー様向けに「導入」から「設定」までの情報を提供します。

## **製品概要**

製品名 OpenJ9 + OpenJDK (AdoptOpenJDK) IBM Java では、"OpenJ9+OpenJDK (AdoptOpenJDK)"の製品が無償提供されています。 また、IBM Java としてもう一つ「IBM SDK for Java Technology」がありますが、Java の代表的な用途としては、クライアント用、サーバー用、組み込み用とあり、こちらはサ ーバー用途となります。(上記リンクの資料より抜粋)

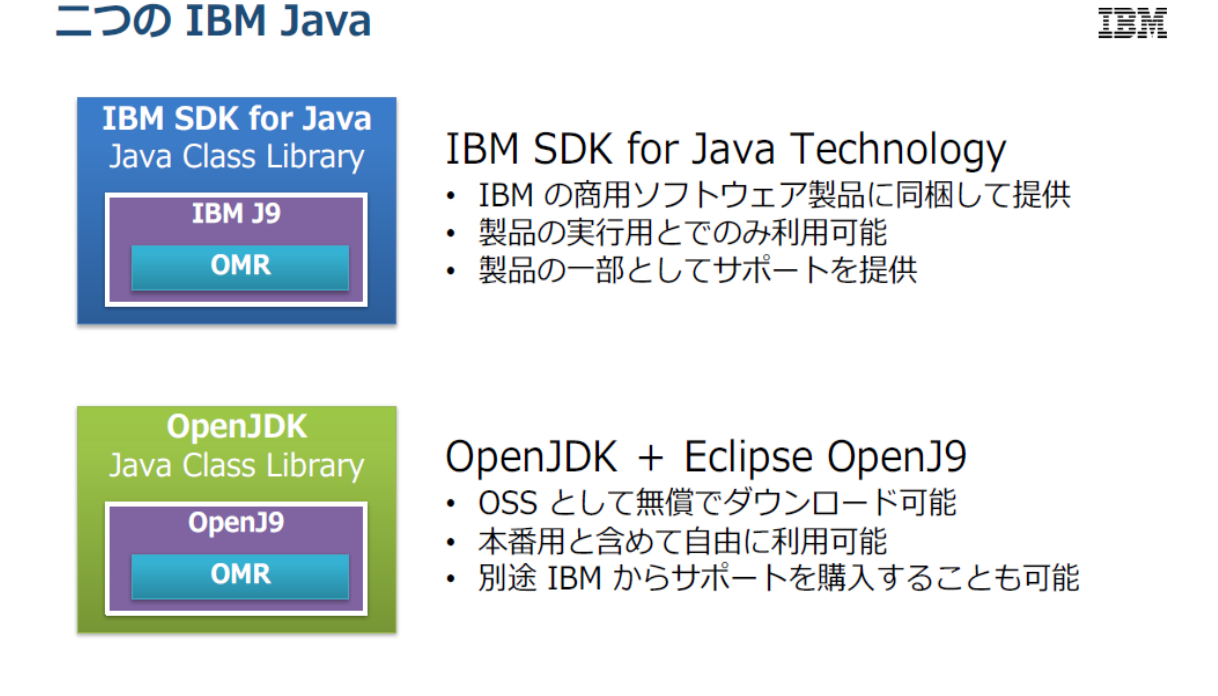

## **OpenJDK の導入設定概要**

使用したハード/ソフト

Java 側 : OpenJ9 + OpenJDK (AdoptOpenJDK)

ACS 側 :Ver 1.1.8.1

OpenJDK のダウンロード。以下 URL から入手します。

[Https://adoptopenjdk.net/releases.html?variant=openjdk11&jvmVariant=openj9](https://adoptopenjdk.net/releases.html?variant=openjdk11&jvmVariant=openj9)

導入から設定および、起動確認までを別資料(OpenJDK\_ACS.pdf)にまとめました。

## **所感**

Java が未導入の Windows に新規に OpenJDK を導入した環境で、ACS の導入出来ました。 OpenJDK の Java 環境でコマンドベースで jar ファイル呼び出しで ACS が稼働することが 確認できました。

但し、デスクトップ上にショートカットをインストールする形態では、ACS を起動しようと するとうまく起動できませんでした。

回避方法として、Oracle Java を導入することで起動確認が出来ました。

よって、事前に該当 bit 版の Oracle Java 製品オフライン版の入手をお勧めします。